# **Fusion color 18 FC rgbw**

**SIOII COIOI IO FUIDIN**<br>proiettore cambia colori RGBW a LED full colour<br>RGBW colour changer with full colour LED

**Cod. 7114745905**

# **Manuale D'Uso User manual**

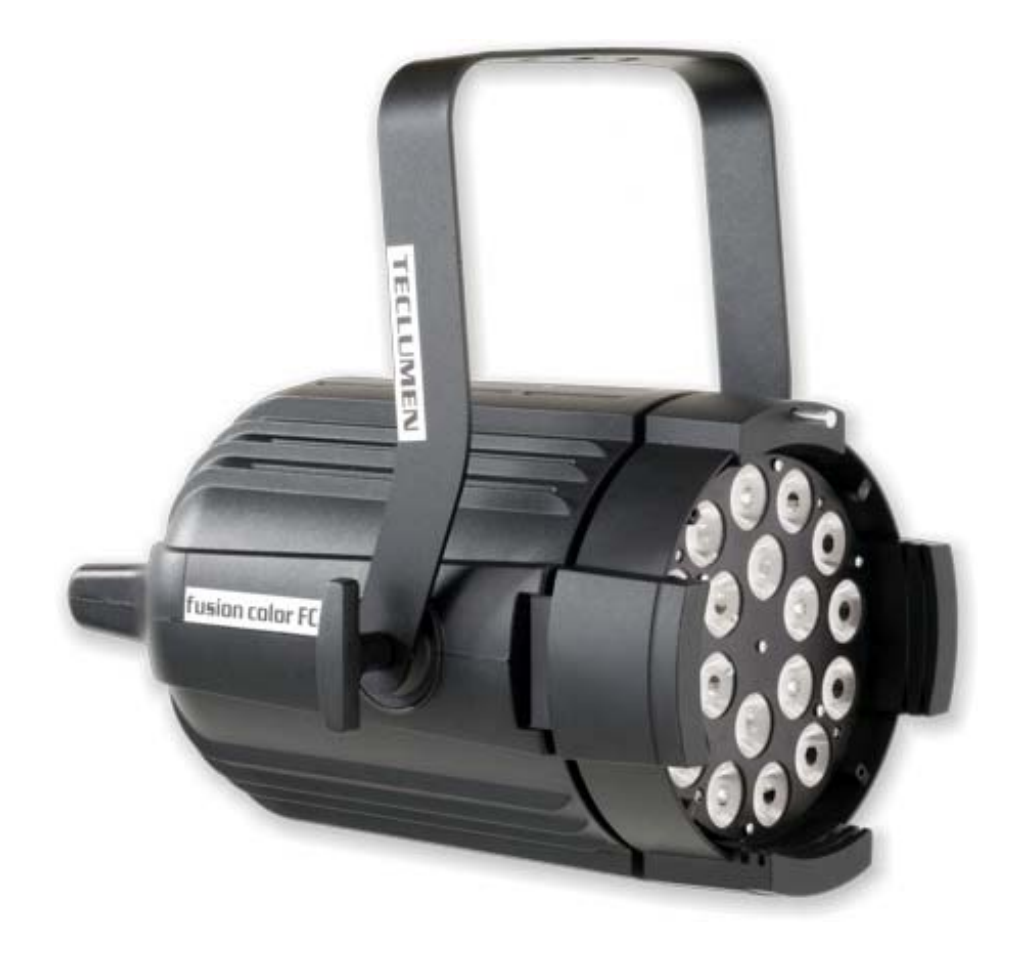

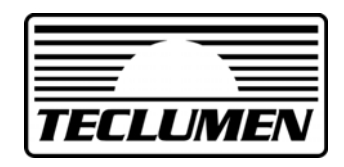

**Ver. 1.1**

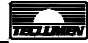

IT

Caratterizzato da dimensioni compatte e un design moderno ed elegante, Fusion color FC è ideale per lo spettacolo dal vivo ed il teatro. La nuova tecnologia LED RGBW full color ad alta potenza permette di creare una vastissima gamma di colori, ridurre notevolmente i consumi (massimo 190 w), eliminare la manutenzione e il cambio lampada (la durata media dei LED è di 100.000 ore, 10 anni ad uso continuo).

#### **ATTENZIONE!**

**LEGGERE ATTENTAMENTE IN TUTTE LE SUE PARTI IL MANUALE D' ISTRUZIONI. LA CONOSCENZA DELLE INFORMAZIONI E DELLE PRESCRIZIONI CONTENUTE NELLA PRESENTE PUBBLICAZIONE È ESSENZIALE PER UN CORRETTO E SICURO UTILIZZO DELL' APPARECCHIO.** 

# **ATTENZIONE!**

**TOGLIERE SEMPRE TENSIONE PRIMA DI ESEGUIRE QUALSIASI INTERVENTO SULL'APPARECCHIO. ATTENZIONE!** 

- Apparecchio idoneo al funzionamento in interni (max ta 25°C).
- Apparecchio idoneo al montaggio diretto su superfici normalmente infiammabili.

# **Specifiche Tecniche Dimensioni:**

- Corpo: Pressofusione in alluminio + lamiera
- Verniciatura a polveri poliestere in colore nero
- Alimentazione:100/240V 50/60Hz
- Corrente: 0,8 A (230v)
- Potenza: 180 W
- Assorbimento massimo: 190W
- Sorgente: 18 LED Full colour RGBW da 10 W
- Durata LED: 100.000 h
- Cambio colori: Sistema RGBW e HSV
- Funzionamento: Con segnale DMX o automatico
- Canali: 4/5/7/8/13 DMX 512
- Peso: 7,6 Kg

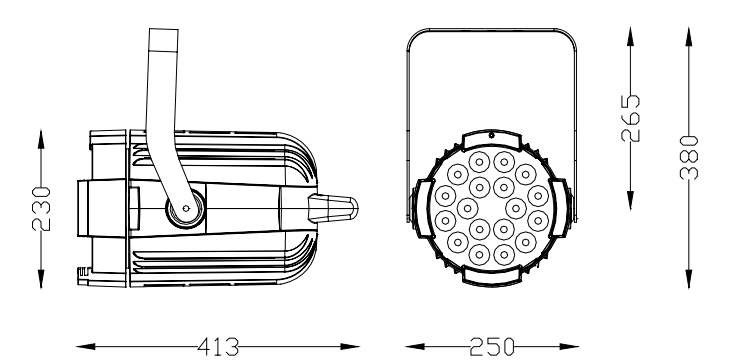

# **Installazione**

Il proiettore può essere installato in qualsiasi posizione. Per l'utilizzo in sospensione è necessario installare un gancio di fissaggio adatto al peso del proiettore. Installare il proiettore in un luogo ben ventilato utilizzando una vite M10, un dado e una rondella. Assicurarsi della tenuta del punto di fissaggio.

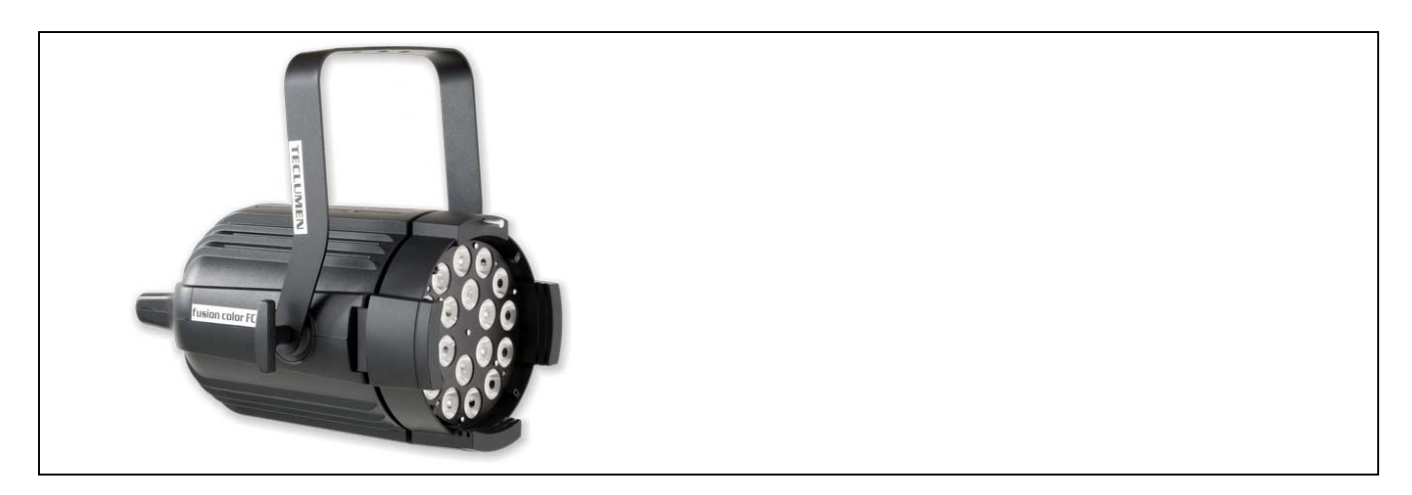

# **Accessori**

- Kit completo 18 lenti medium flood cod. 4389000105
- Kit completo 18 lenti wide flood cod. 4389000205

# **Collegamento**

Il proiettore viene fornito completo di cavo di alimentazione e di due connettori XLR3 poli per il segnale DMX IN e OUT (Fig.1).

Fig. 1

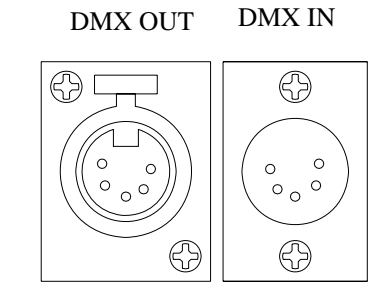

DMX OUT DMX IN **Connessione di alimentazione:**  Alimentazione: 100/240V 50/60Hz Fusibile: T 3.15 A 250 V

IT

**Cconnettori DMX:** 

1: GND (calza) 2: dati – 3: dati + 4: NC 5: NC

Ogni modifica all'apparecchio previa autorizzazione è proibita.

Il proiettore deve essere alimentato con la tensione e frequenza indicate sull'etichetta del proiettore stesso 110/240V 50/60Hz. Collegare il cavo di alimentazione alla presa. È consigliabile collegare ogni proiettore tramite un proprio interruttore in modo da poterlo accendere singolarmente a distanza.

Per il controllo dei proiettori è richiesto l'utilizzo di una centralina DMX512. Per il collegamento utilizzare un cavo conforme alle specifiche EIA rs-485: bipolare intrecciato, schermato, 120Ω di impedenza caratteristica, 22-24 AWG, bassa capacità, 1 connettore XLR 5 poli maschio e 1 connettore XLR 5 poli femmina.

Per formare una catena DMX, collegare la centralina DMX al DMX IN del primo proiettore e poi dal DMX OUT al DMX IN del secondo proiettore e così via. Per un corretto funzionamento del segnale DMX è necessario mettere un terminale nel DMX OUT dell'ultimo proiettore.

Questo terminale è costituito da un connettore XLR maschio con una resistenza da 120Ω saldata tra il pin 2 e il pin 3.

# **Indirizzamento del proiettore**

Per pilotare più Fusion color FC indipendenti, è necessario assegnare ad ognuno un indirizzo DMX diverso impostando il canale di partenza e calcolando che un proiettore occupa 8 canali (4 o 5 o 7 o 8 o 13 canali a seconda della modalità di funzionamento.). Per esempio se si hanno 6 proiettori, sarà necessario impostarli sui canali 1, 9, 17, 25, 33, 41.

Per impostare il canale DMX è necessario visualizzare sul display la scritta lampeggiante 'Address' utilizzando i tasti 'UP' 'DOWN' , premere 'ENTER'. Variare l'indirizzo DMX tramite i tasti 'UP' 'DOWN' e poi premere 'ENTER' per confermare.

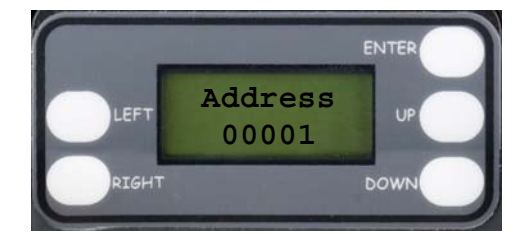

# **Opzioni di funzionamento**

Con l'utilizzo del display digitale, è possibile variare le impostazioni di funzionamento, pilotare il proiettore in automatico con presets o programmi e funzioni Master/Slave, modificare o creare nuovi programmi, visualizzare informazioni del proiettore, Resettare alle impostazioni di fabbrica.

# **Descrizione del menù principale**

IT IT

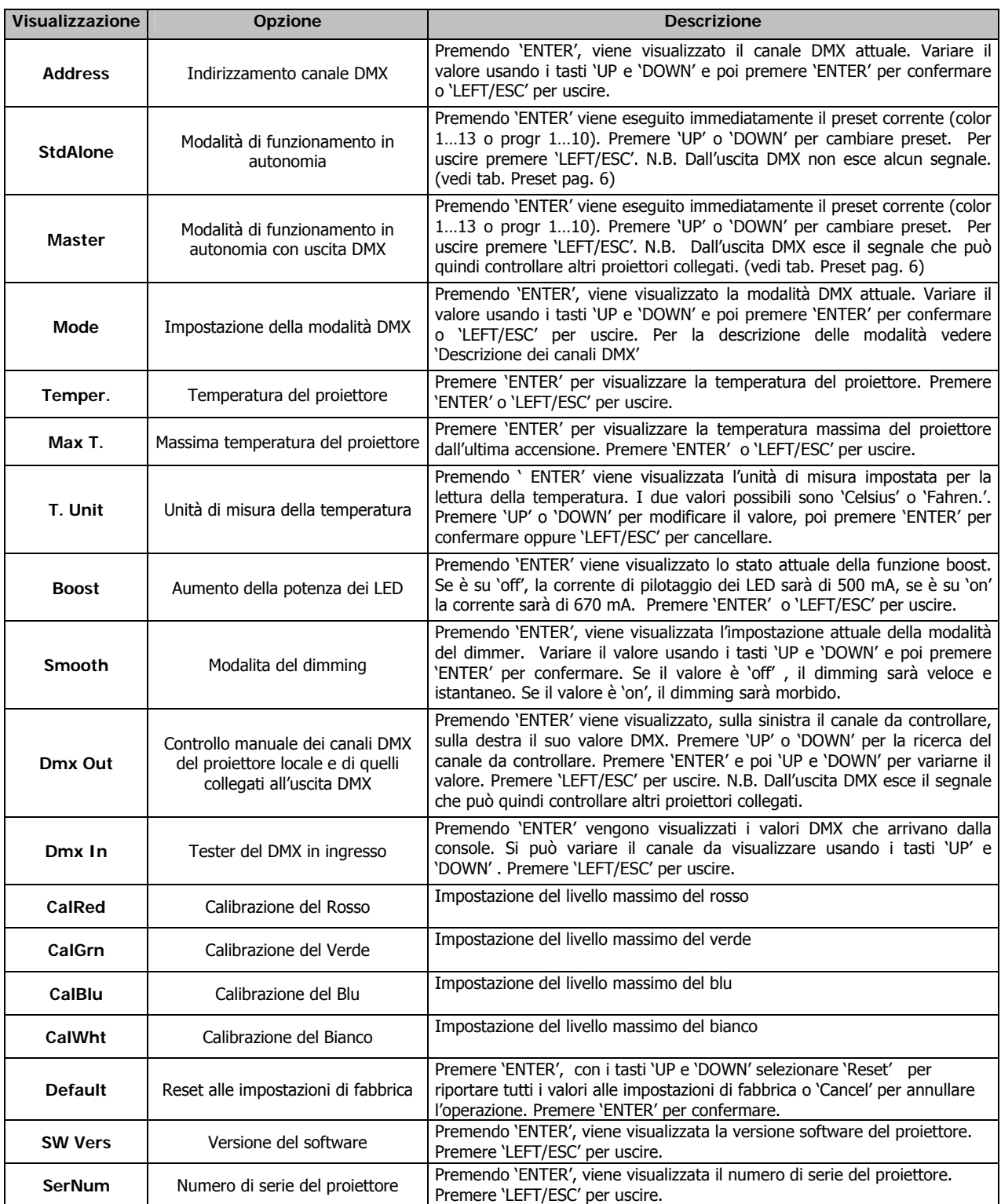

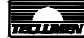

# **Descrizione dei Canali DMX:**

# **0: RGBW, 7 canali (Default)**

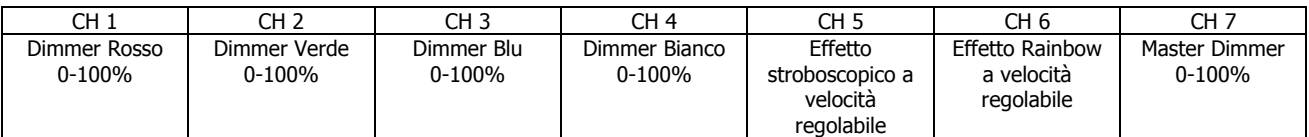

# **1: RGBW, 8 canali**

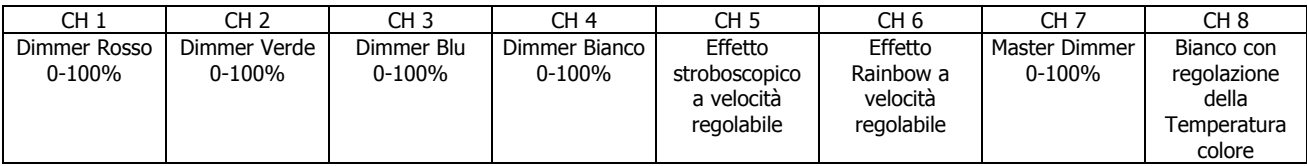

# **2: RGBW, 13 canali (16bit)**

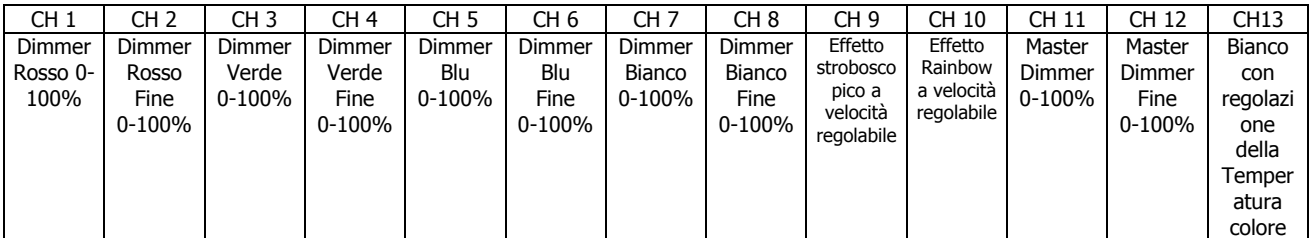

# **3: RGBW, 4 canali**

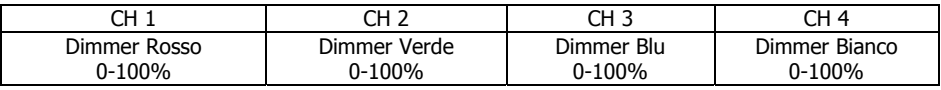

# **4: HSV + bianco, 4 canali**

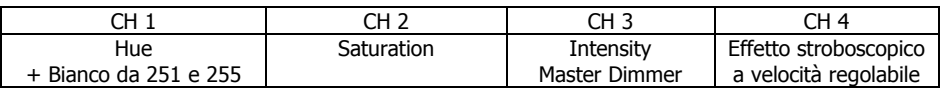

#### **5: CMYK, 5 canali**

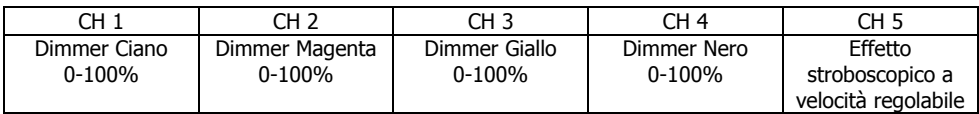

IT

# **Colori e Programmi di default**

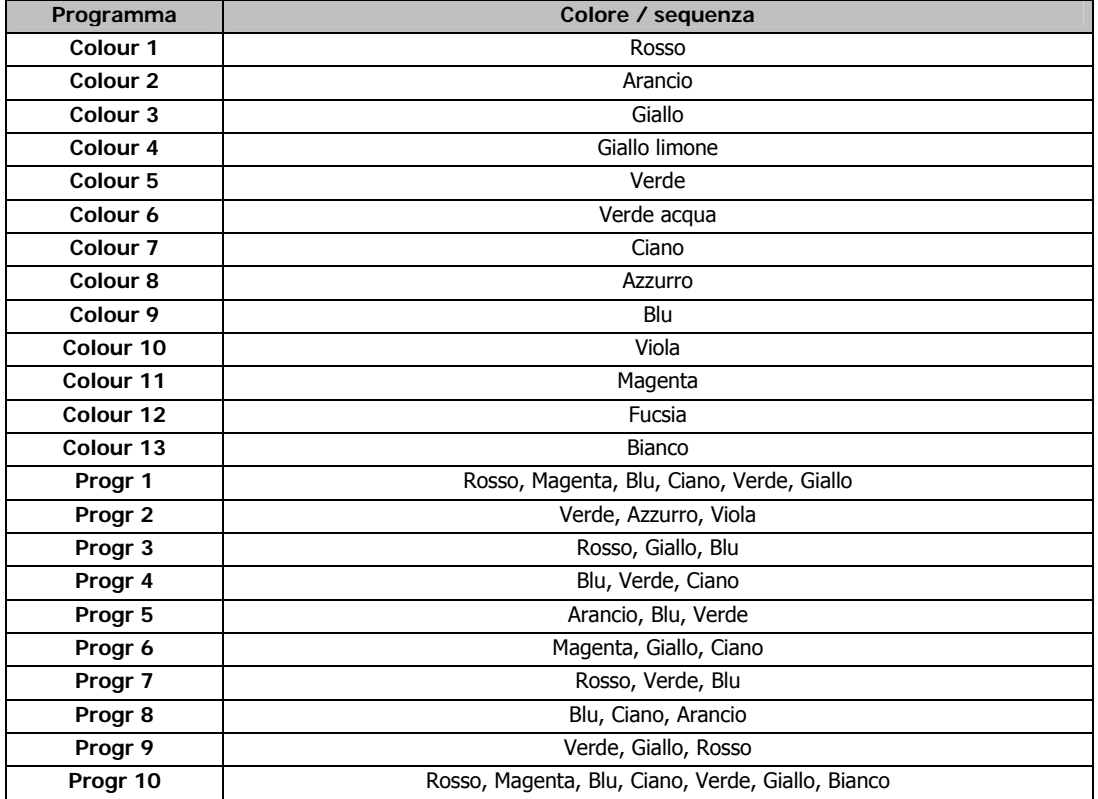

# **Programmazione**

I Colori e i Programmi presenti nella memoria di Fusion color, sono modificabili a seconda delle proprie esigenze agendo semplicemente dal menù principale.

#### **Programmazione dei Colori**

Dal menù principale, andare sulla voce 'Stand alone' oppure 'Master' e premere 'ENTER'.

Selezionare il Colore da modificare (Colour (n)) e premere 'ENTER' per entrare nella variazione dei valori dei singoli parametri. I parametri che si possono impostare sono: Red (intensità del rosso), Green (intensità del verde), Blue (intensità del blu), White (intensità del bianco), Strobo (effetto stroboscopico a frequenza regolabile), Rainbow (effetto di cambio colori a velocità regolabile), Dimmer (intensità generale), e per ognuno si può assegnare un valore da 0 a 255.

#### **Programmazione dei Programmi**

Dal menù principale, andare sulla voce 'Stand alone' oppure 'Master' e premere 'ENTER'. Selezionare il Programma da modificare (Progr (n)) e premere 'ENTER' per entrare nel menù di modifica, composto dalle voci: **ScnNum, Pause T, Fade T, Scn(n)Col.** 

**ScnNum:** Permette di modificare il numero di scene nel programma da modificare. Premere 'ENTER' , variare il numero di scene (da 1 a 9) con i tasti 'UP' e 'DOWN', poi premere 'ENTER' per confermare.

Pause T: Permette di modificare il tempo di pausa per tutte le scene del programma selezionato. Premere 'ENTER' per visualizzare il tempo impostato e premere 'UP o 'DOWN' per variare il valore. I tempi disponibili sono: 1 dec (decimo di secondo), 2 dec, 5 dec, 1 sec, 2 sec, 5 sec, 10 sec, 30 sec, 1 min, 2 min, 5 min, 10 min, 20 min, 30 min, 1 h. Premere 'ENTER' per confermare.

**Fade T:** Permette di modificare il tempo di fade tra una scena e l'altra, per tutte le scene del programma selezionato. Premere 'ENTER' per visualizzare il tempo impostato e premere 'UP o 'DOWN' per variare il valore. I tempi disponibili sono: 1 dec (decimo di secondo), 2 dec, 5 dec, 1 sec, 2 sec, 5 sec, 10 sec, 30 sec, 1 min, 2 min, 5 min, 10 min, 20 min, 30 min, 1 h. Premere 'ENTER' per confermare.

**Scn(n)Col:** Per ogni scena permette di impostare il colore da utilizzare. Selezionare con i tasti 'Up' o 'DOWN' la scena da modificare. Premere 'ENTER' e poi usare i tasti 'Up' o 'DOWN' per modificare il numero del colore da utilizzare per la scena selezionata. Premere 'ENTER' per confermare.

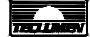

With its compact dimensions and modern elegant design, the Fusion color FC is ideal for theatrical and live applications. The new high power RGBW full colour LED technology allows the creation of a wide range of colour shades, reduces considerably the consumption **(max. 190W)** and makes maintenance and lamp changing unnecessary (the average lifetime of the LED is about 100.000 hours, 10 years of nonstop use).

#### **IMPORTANT!**

READ CAREFULLY THE INSTRUCTION LEAFLET IN ALL ITS PARAGRAPHS. THE KNOWLEDGE OF THE INFORMATION AND OF THE REQUIREMENTS, IS FUNDAMENTAL FOR A CORRECT AND SAFE USAGE OF THIS PRODUCT. **IMPORTANT!** 

BEFORE ANY (MAINTENANCE, CLEANING ETC.) ACTION, SWITCH OFF THE POWER SUPPLY. **IMPORTANT!** 

- This device is suitable for indoor use (room temperature cannot be higher than 25°C)
- This device is suitable for direct assembling on normally flammable surfaces.

# **Technical specifications Dimensions**

Body made of die-cast aluminium + steel sheets

- Black epoxy powder coating
- Power supply:100/240V 50/60Hz
- Current: 0,8 A (230v)
- Max power consumption : 190W
- Source: 18 x10 W Full colour RGBW LED
- Average LED lifetime: 100.000 h
- Colour changing: RGBW and HSV 8/16 bit system
- Functioning: DMX Signal and automatic mode
- Channels: 4/7/8/8/13 DMX 512
- Weight: 7,6 Kg

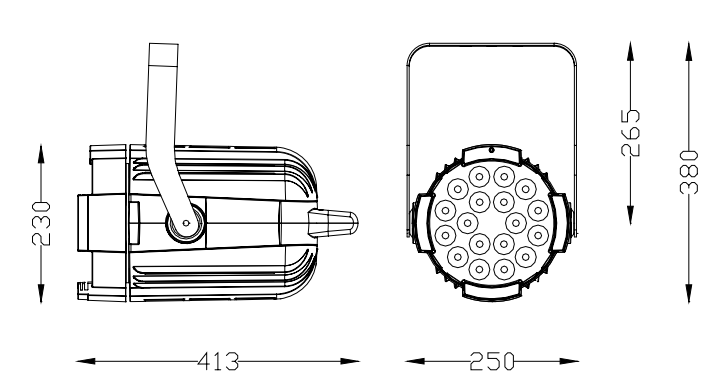

#### **Installation:**

The fixture can be fixed in any position. For floor installation, open the second stirrup and lock it as shown on the picture. For suspension use, it is needed to install an appropriate clamp. The fixture must be located in a well ventilated position, using an M10 screw, a nut and a washer. Make sure that the bearing capacity of the structure is satisfactory to hold the product.

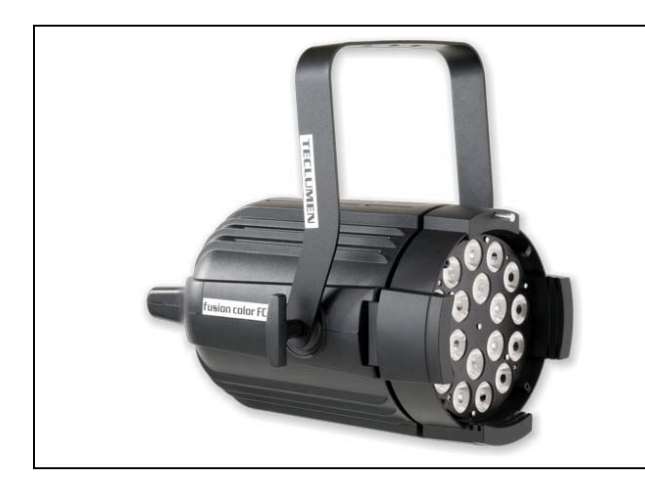

#### **Accessories**

Kit complete with 18 medium flood lens code 4389000105

Kit complete with 18 wide flood lens code 4389000205

Pagina 7

#### **Connections**

The fixture is fitted with a power supply cable and two XLR 5 Pole connectors for DMX IN and OUT signal (Fig.1)

Fig. 1

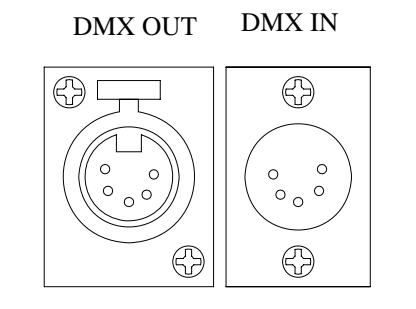

**Power supply connection:**  Supply: 100/240V 50/60Hz Fuse: T 3.15 A 250 V

EN

**DMX connector:**  1: GND (screen) 2: data – 3: data + 4: NC 5: NC

Any modification to this fixture, without authorization, is forbidden.

This lantern must be powered according to the voltage and frequency showed on its label (100/240V 50/0Hz). Connect the power cable to the socket. We suggest to connect each projector to its own switch so that they can be individually switched on with a remote control.

To remote control the projectors is required the use of a DMX512 control desk.

For the connection of signal use cable EIA rs-485 type: two core screened, 120Ω characteristic impedance, 22-24 AWG, low capacity, 1 XLR 5 poles MALE connector and 1 XLR 5 poles FEMALE connector.

To form a DMX chain, connect the DMX control desk to the first projector's DMX IN, then from its DMX OUT to the DMX IN of the second projector and so on.

For a correct functioning of the DMX signal, it is necessary to put a terminal into the DMX OUT of the last projector. This terminal is made of 1 XLR MALE connector with a 120Ω resistance welded between PIN 2 and PIN 3.

# **Addressing of the fixture**

In order to individually control several Fusion Color, it is necessary to assign to each item a different DMX address. Set the starting channel taking into consideration that one Fusion Color needs 8 channels (4 or 5 or 7 or 8 or 13 channels depending on the functioning mode the fixture is supposed to run).

For example, if you have 6 fixtures, it will be necessary to set them on the channels 1, 9, 17, 25, 33, 41.

To set the DMX channel press buttons 'UP' or 'DOWN' until you can see 'Address' on the display, then press 'ENTER'. Change the DMX address using the 'UP' 'DOWN' keys and then press 'ENTER' to confirm.

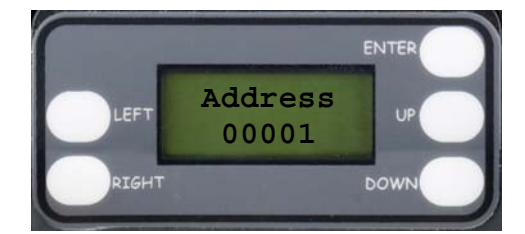

# **Functioning options**

Via the digital display, it is possible to change the functioning options, to drive the fixture in stand alone mode with presets or programs and with Master/Slave functions, to change or to create new programs, to display fixture information and to reset settings to default.

EN

### **Description of the main menu**

To scroll the items of this menu use the 'UP' and 'DOWN' keys.

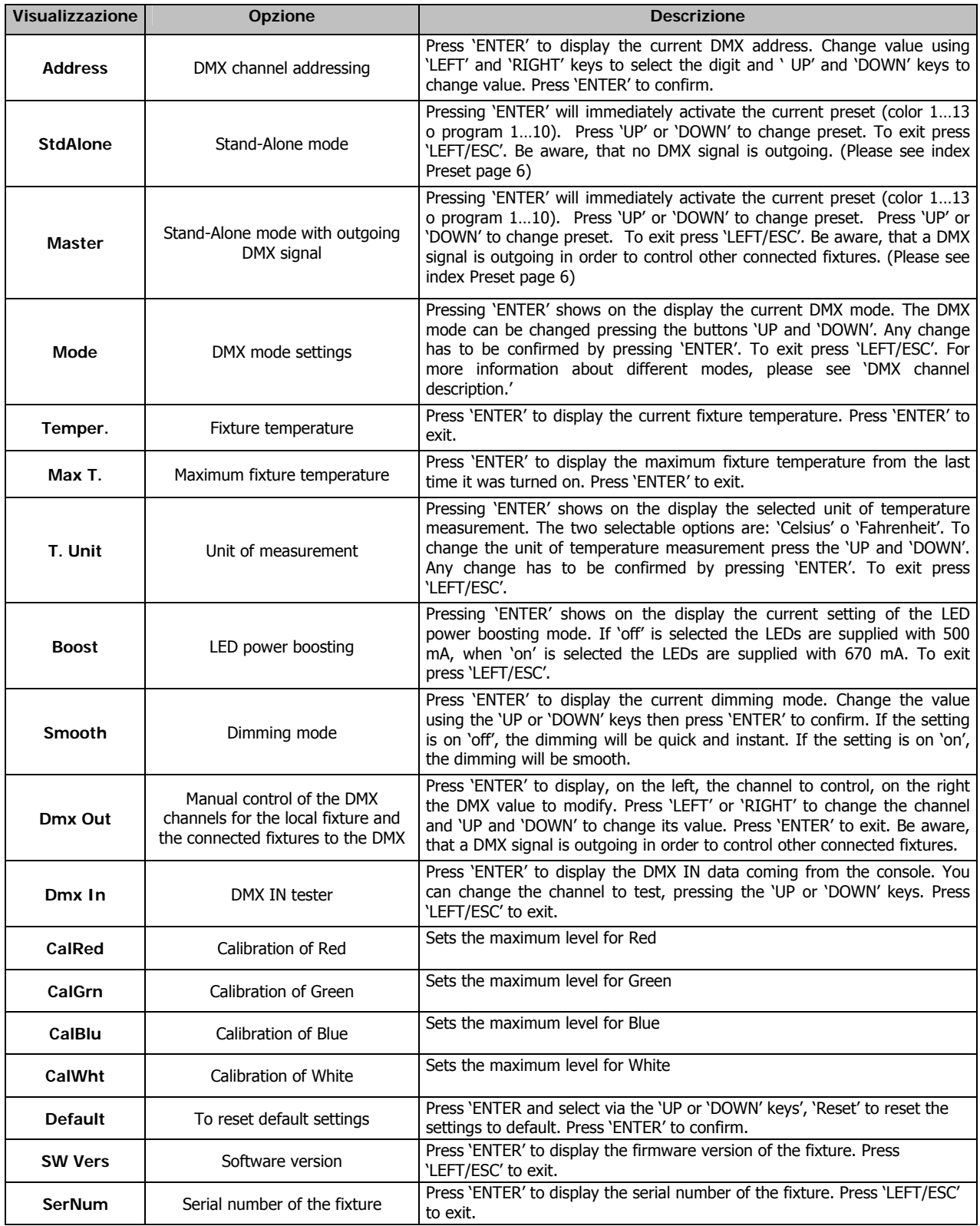

# **Description of the DMX channels:**

# **0: RGBW, 7 channels (Default)**

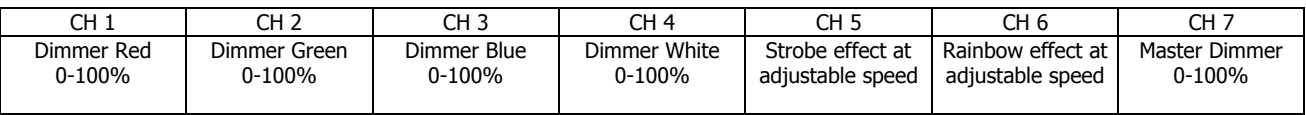

# **1: RGBW, 8 channels**

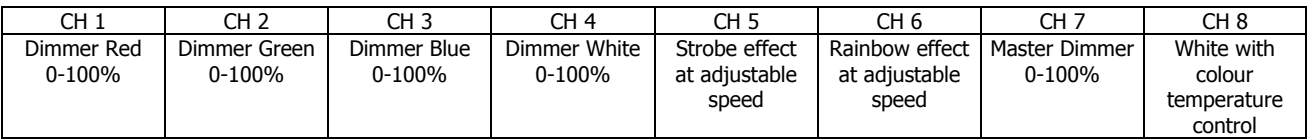

# **2: RGBW, 13 channels (16bit)**

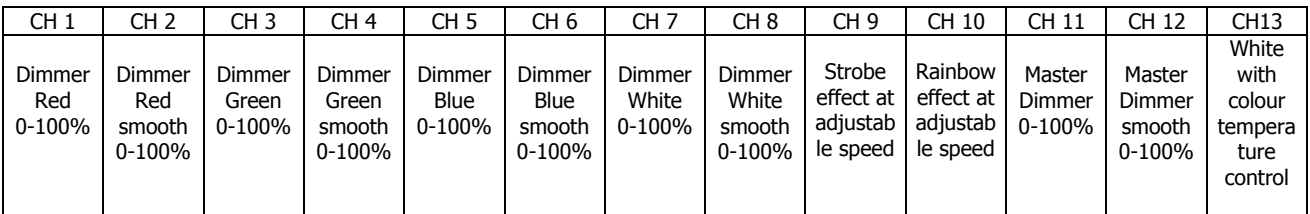

### **3: RGBW, 4 channels**

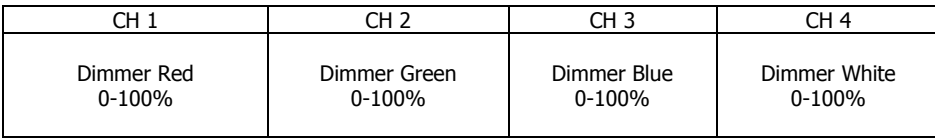

#### **4: HSV + white, 4 channels**

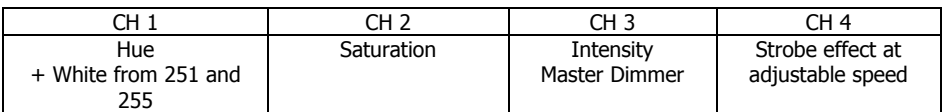

# **5: CMYK, 5 channels**

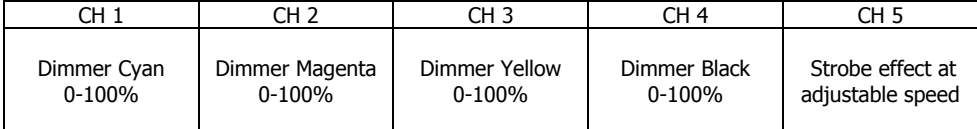

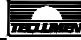

# **Default colours and programs**

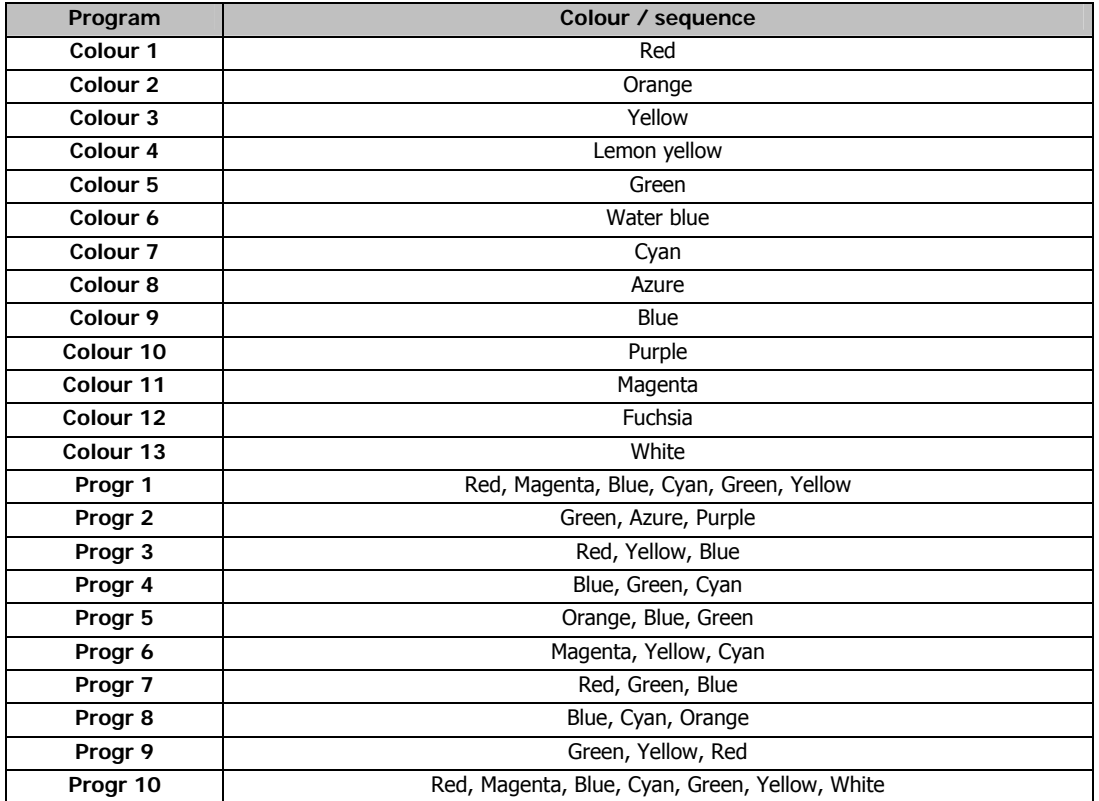

# **Programming**

Colour presets and programs can be easily modified to the needs via the main menu.

Please go from the main menu to the menu item 'Stand alone' or 'Master' and press 'ENTER'.

In order to change the values of single parameters select the colour (Colour (n)) supposed to be modified and press 'ENTER'. The available parameters are: Red (intensity of red), Green (intensity of green), Blue (intensity of blue), White (intensity of white), Strobe (Strobe effect at adjustable speed), Rainbow (Rainbow effect at adjustable speed), Dimmer (general intensity). You can assign to all these menu items a value between 0 and 255.

# **Programming of Programs**

Please go from the main menu to the menu item 'Stand alone' or 'Master' and press 'ENTER'.

Select the program (Progr (n)) supposed to be modified and press 'ENTER' to get into the menu for modifications. The following parameters are available: **ScnNum, Pause T, Fade T, Scn(n)Col.** 

**ScnNum:** To change the number of cues in the program supposed to be changed, press 'ENTER'. Select the number of cues you want (from 1 to 9) pressing the 'UP o 'DOWN' keys and press 'ENTER' to confirm.

**Pause T:** To change the pause time for all the cues of the program, press 'ENTER' to see the selected pause time on the display and press the 'UP or 'DOWN' keys to change the value. Any change has to be confirmed by pressing 'ENTER'. The available pause times are: 1 dec (one tenth of a second) ), 2 dec, 5 dec, 1 sec, 2 sec, 5 sec, 10 sec, 30 sec, 1 min, 2 min, 5 min, 10 min, 20 min, 30 min, 1 h. Press 'ENTER' to confirm.

**Fade T**: To change the fade time between two cues of all the cues of a program, press 'ENTER' to see the selected fade time on the display and press the 'UP or 'DOWN' keys to change the value. The available fade times are: 1 dec (one tenth of a second) ), 2 dec, 5 dec, 1 sec, 2 sec, 5 sec, 10 sec, 30 sec, 1 min, 2 min, 5 min, 10 min, 20 min, 30 min, 1 h. Press 'ENTER' to confirm.

**Scn(n)Col:** To select the colour you want to use, press the 'UP or 'DOWN' keys to get to the cue you want to modify. Press 'ENTER' and then press the 'UP or 'DOWN' keys to change the value of the colour you want to use for the selected cue. Press 'ENTER' to confirm.

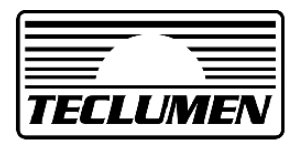

Teclumen srl – web:www.teclumen.it – e-mail:teclumen@teclumen.it